# FLOOD SENSOR

# WATER LEAK & TEMPERATURE SENSOR

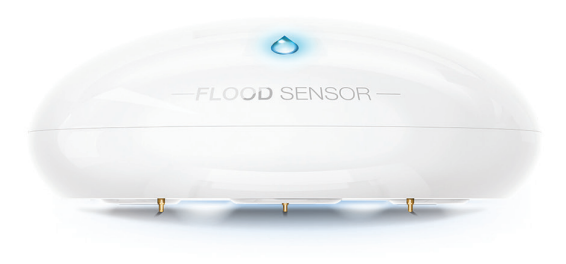

# Quick Start Guide

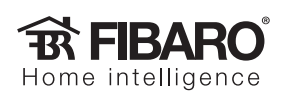

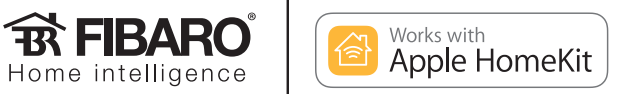

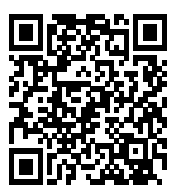

Scan the code to read the manual

# Support

If you need help configuring the FIBARO Flood Sensor, take advantage of our guides and technical manuals available at: manuals.fibaro.com/en/hk-flood-sensor

# Package Contents

Every Flood Sensor has a unique ID, the HomeKit Setup Code. You will find the setup code on back cover of the Quick Start Guide.

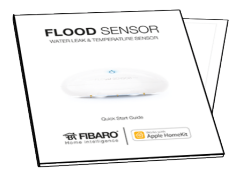

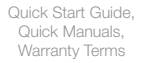

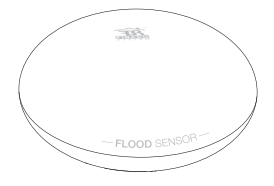

Device

# FIBARO app

Download FIBARO application from the App Store.

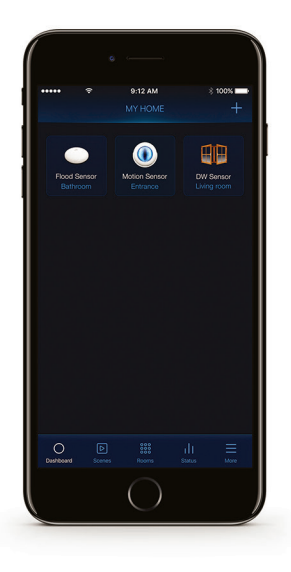

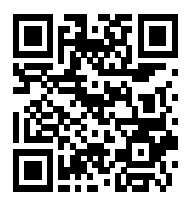

homekit.fibaro.com/app

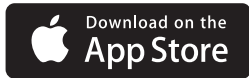

# First launch

# Step 1

Open the casing by turning the cover counter-clockwise

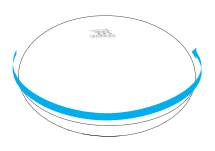

Remove the battery blocker and check if the battery is placed correctly

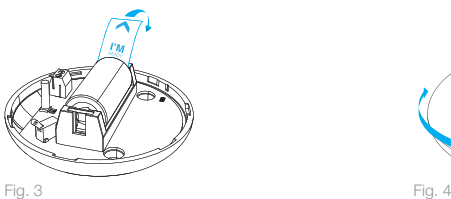

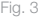

### Take off the cover Step 2

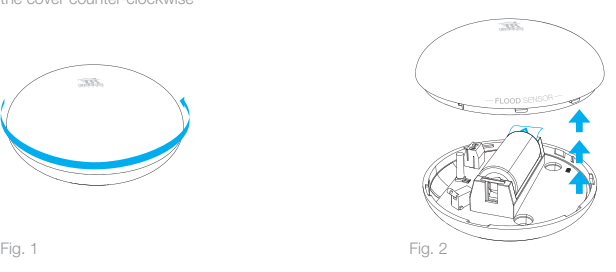

Step 3 Step 4

Close the cover by turning it clockwise

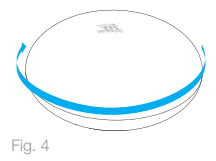

# First launch

# Step 5

Open the FIBARO app and tap Add accessory icon

# Step 6

Application will guide you through the pairing process

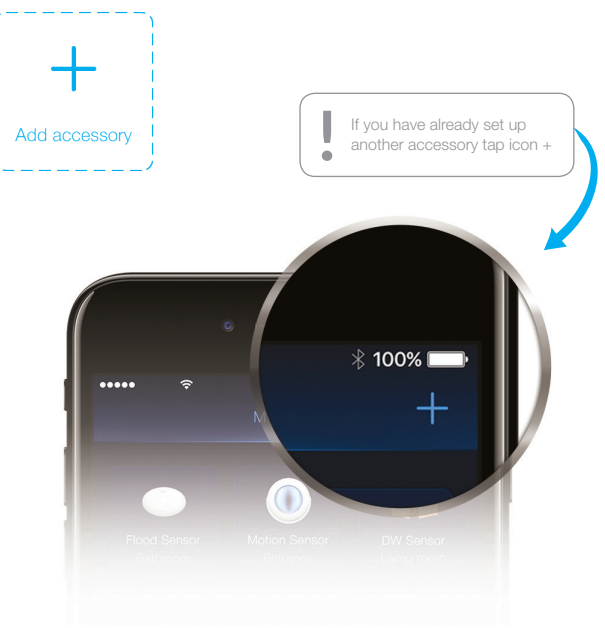

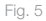

# First launch

# Step 7

Place accessory on a surface prone to flooding

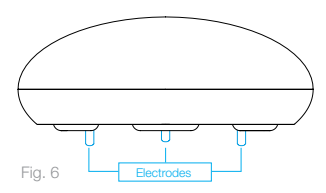

# Resetting the Flood Sensor to factory defaults:

- 1. Open the cover
- 2. Press the button 3 times then press and hold the button

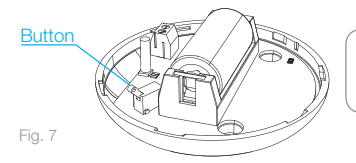

After resetting the accessory will blink red — it is ready to be paired again.

- 3. When the LED glows yellow, release the button
- 4. Click the button again immediately to confirm

HomeKit Setup Code is needed to securely add accessory to your home. You may need it in case of re-pairing. Remember to keep it in safe place. Nobody but you has a copy. FIBARO cannot recover the HomeKit setup code for you.

Room: ..........................................

Write down the location of the device.

© Fibar Group S.A. All rights reserved Made in Poland<br>www.fibaro.com

 $\Box$ 

105433210101